## **Customizing Element Shortcut Menu**

- [Quick property editor](#page-0-0)
- [Applying quick stereotypes](#page-0-1)

Show or hide the existing menus in shortcut menus by using the [Perspectives functionality.](https://docs.nomagic.com/display/MD190/Customize+Perspectives+dialog)

Create shortcut menu items by using a customization model.

## <span id="page-0-0"></span>**Quick property editor**

You can add frequently used properties to the DSL element shortcut menu.

To specify properties to add to the shortcut menu, use the **In Shortcut Menu** property in the element [Specification window.](https://docs.nomagic.com/display/MD190/Specification+window) The element specification window specifies properties displayed in the DSL element shortcut menu.

Only the following property types can be edited from the shortcut menu:

- Boolean click to select or clear a check box.
- Enumeration select one of the listed enumeration literals.
- Reference to one element (subclass of Classifier) use an element list to select a type.

**Properties of all other types are ignored.** 

## <span id="page-0-1"></span>**Applying quick stereotypes**

Stereotypes, such as «continuous», «buffer», etc., act as flags. Use quick check boxes to set these stereotypes from the element shortcut menu.

Use the **Quick Applying For** property in the element [Specification window](https://docs.nomagic.com/display/MD190/Specification+window) to add stereotypes to the DSL element shortcut menu. This property specifies a stereotype or a metaclass to apply customizations directly from the element shortcut menu. For example, if the **Quick Applying For** property value is the C lass metaclass, the customization will be available for the class elements.

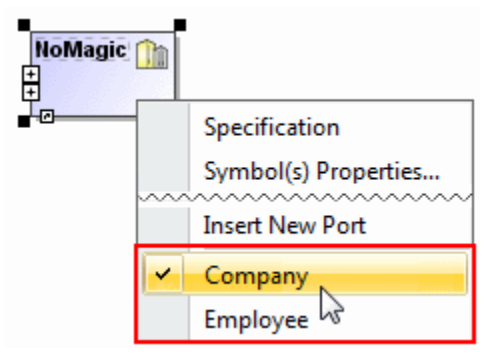

Example of DSL element shortcut menu

## **Related pages**

- [Creating Customization Data](https://docs.nomagic.com/display/MD190/Creating+Customization+Data)
- [Using Customization Data](https://docs.nomagic.com/display/MD190/Using+Customization+Data)
- [Customizing and Selecting Perspective](https://docs.nomagic.com/display/MD190/Customizing+and+Selecting+Perspective)